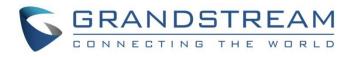

# Grandstream Networks, Inc.

Connecting GDS37xx with WP820 Configuration Guide

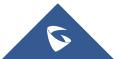

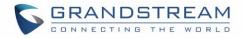

# **Table of Contents**

| INTRODUCTION                               | 3  |
|--------------------------------------------|----|
| PEERING SCENARIO                           | 4  |
| Settings Configuration on the GDS37xx Side | 4  |
| Settings Configuration on the WP820 Side   | 6  |
| CONNECTION USING SIP SERVER                | 8  |
| Settings Configuration on the GDS37xx Side | 8  |
| White List Settings                        |    |
| Settings Configuration on the WP820 Side   | 11 |
|                                            |    |

# Table of Figures

| Figure 1: WP820 peered with the GDS3710              | 4  |
|------------------------------------------------------|----|
| Figure 2: Door System Settings                       | 5  |
| Figure 3: Enable Direct IP Call                      | 6  |
| Figure 4: WP820 General Settings                     | 6  |
| Figure 5: WP820 SIP Settings                         | 7  |
| Figure 6: WP820 Connected to GDS3710 through UCM6XXX | 8  |
| Figure 7: SIP Basic Settings                         | 9  |
| Figure 8: Door System Settings                       | 10 |
| Figure 9: White List                                 | 10 |
| Figure 10: General Settings                          | 11 |
| Figure 11: GDS Settings on WP820 Web GUI             | 12 |
| Figure 12: Open Door from WP820                      | 12 |
| Figure 13: Zoom options from WP820                   | 13 |

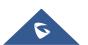

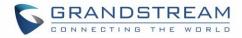

### **INTRODUCTION**

GDS3710 HD IP Video Door System is a hemispheric IP video door phone and a high-definition IP surveillance. GDS3710 is ideal for monitoring from wall to wall without blind spots. Powered by an advanced Image Sensor Processor (ISP) and state of the art image algorithms, it delivers exceptional performance in all lighting conditions. It contains integrated PoE, LEDs, HD loudspeaker, RFID card reader, motion detector, lighting control switch, Alarm Input/output and more.

The GDS3710 IP video door system features industry-leading SIP/VoIP for 2-way audio and video streaming to smart phones and SIP phones, allowing to receive calls from GDS3710 on associated SIP phones when doorbell is pressed, opening door from the SIP phone, initiate calls from the phone to GDS3710 and get real time audio/video stream.

The GDS3705 Audio Door Access System, an innovative IP based powerful door system. The GDS3705 Audio Door Access system features industry-leading SIP/VoIP for 2- way audio to SIP phones. It contains integrated PoE, HD loudspeaker, RFID card reader, and more

The GDS37xx can be connected with a Wireless Wi-Fi phones in 2 different ways, either using peering mode (without a SIP server) or through a SIP server.

This guide describes needed configuration for both peering and using SIP server scenarios. In this guide, WP820 will be used as Portable Wi-Fi phone and UCM6XXX as SIP server.

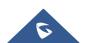

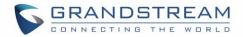

### **PEERING SCENARIO**

We assume that the GDS37xx is installed on a small warehouse at front door and WP820 is connected to the same network via Wi-Fi using an access point (GWN7610 for instance). Employees can swipe the RFID card to get in, while visitors need to press the Door Bell to initial video call and the related person at the WP820 side need to type the key PIN to open the door remotely to allow the visitors to get in as shown in the figure below.

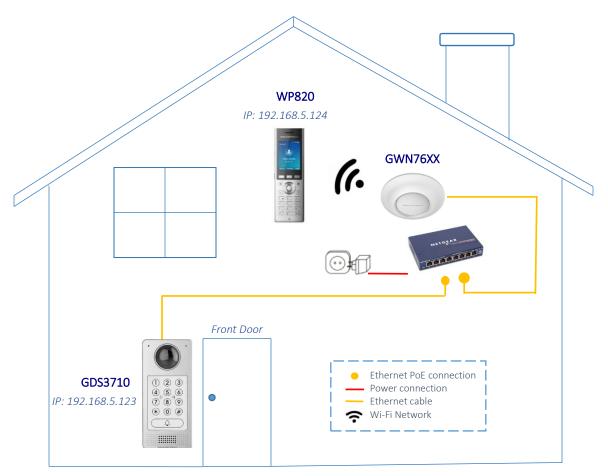

Figure 1: WP820 peered with the GDS3710

- The IP address used by the GDS3710 is 192.168.5.123.
- The IP address used by the WP820 is 192.168.5.124.

#### Settings Configuration on the GDS37xx Side

The GDS37xx needs to be configured with the IP address of the WP820 and related SIP port, and remote PIN for door opening. The first account will be used on the WP820 for this example, so the port number associated to the first port is 5060.

Note: If the second account is used, the port will be 5062.

Access the GDS37xx web GUI and navigate to "Door System Settings  $\rightarrow$  Basic Settings" then set the following as shown on the figure below:

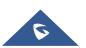

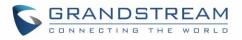

| S GDS3710                                                 |                                                                   |                                   |               | English ~   Logout<br>2018-10-01 13:01 |  |  |  |  |
|-----------------------------------------------------------|-------------------------------------------------------------------|-----------------------------------|---------------|----------------------------------------|--|--|--|--|
|                                                           | Door System Settings                                              |                                   |               |                                        |  |  |  |  |
| LiveView                                                  | Delay before Unlock Action(s)                                     | 0                                 |               |                                        |  |  |  |  |
| Basic Settings                                            | Unlock Action Holding Time(s)                                     | 5                                 |               |                                        |  |  |  |  |
| Keep Door Open                                            | Minimum Interval of Swiping Card(ms)<br>Snapshot when Door Opened | 300                               |               |                                        |  |  |  |  |
| Card Management<br>Group                                  | Snapshot when Doorbell Pressed                                    | 📄 via FTP 📄 via Email             |               |                                        |  |  |  |  |
| Schedule                                                  |                                                                   |                                   | 1             |                                        |  |  |  |  |
| Holiday                                                   | Call Mode<br>Doorbell Mode                                        | SIP Number   Call Doorbell Number |               |                                        |  |  |  |  |
| <ul> <li>System Settings</li> <li>SIP Settings</li> </ul> | Door Bell Call Mode                                               | Serial Hunting 🔹                  |               |                                        |  |  |  |  |
| ulteo & Audio Settings ✓                                  | Number Called When Door Bell Pressed                              | 192.168.5.124:5060                | د.            |                                        |  |  |  |  |
| 👃 Alarm Settings 🛛 🗸 🗸                                    | Maximum Number of Dialed Digits                                   | 0                                 |               |                                        |  |  |  |  |
| Email & FTP Settings                                      | Press Doorbell Schedule<br>Remote PIN to Open Door                | All Day 🔻                         | Edit Schedule |                                        |  |  |  |  |
| A Maintenance ·                                           | Local PIN Type                                                    | Unified PIN •                     |               | I                                      |  |  |  |  |
| ① Status ~                                                | Local PIN to Open Door                                            |                                   | ۲             |                                        |  |  |  |  |

- Figure 2: Door System Settings
- 1. Choose the action to be taken when the doorbell is pressed, three options are available:

• **Call Doorbell Number**: When Doorbell is pressed, a call will be made to the "Number Called When Door Bell Pressed"

- Control Doorbell Output (Digital Output 1): When Door Bell is pressed electronic lock for Output 1 is opened.
- **Both Of Above**: When selected, both Call Doorbell Number and Control Doorbell Output options are enabled.

In our case we will choose "Call Doorbell Number".

- 2. The option "Door Bell Call Mode" can be used when multiple phones are configured to be called when pressing the doorbell button. Users can set this option to:
  - Serial Hunting: the configured extensions and/or IP addresses will ring one after one by order.
  - **Parallel Hunting:** The configured extensions and/or IP addresses will ring simultaneously (up to 4 simultaneous SIP calls).
- 3. Enter the IP address and port number of the WP820 which is 192.168.5.124:5060 for the first account on the WP820.
- 4. Enter the "Remote PIN to Open the Door" in order to open the door by sending a SIP message from the phone while in active call with the GDS37xx.

5. Click Save in order to apply changes.

Make sure that the Direct IP Call feature is active from the GDS37xx Web GUI under "SIP Settings  $\rightarrow$  SIP Advanced Settings" then click on "Enable Direct IP Call".

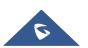

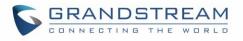

| S GDS3710              |   |                                             |                  | English ~   Logout<br>2018-10-01 13:17 |
|------------------------|---|---------------------------------------------|------------------|----------------------------------------|
| □ LiveView             | ÷ | Auto On-Hook Timer(s)<br>Ringing Timeout(s) | 300              |                                        |
| Door System Settings   | ^ | SIP Transport                               | UDP              |                                        |
| System Settings        | ^ | Stream                                      | Stream 2         |                                        |
| SIP Settings           | ^ |                                             |                  |                                        |
| SIP Basic Settings     |   | SIP TLS Certificate                         |                  |                                        |
| SIP Advanced Settings  |   |                                             |                  |                                        |
| White List             |   | SIP TLS Private Key                         |                  |                                        |
| Video & Audio Settings | ~ |                                             |                  |                                        |
| Alarm Settings         | ~ | SIP TLS Private Key Password                |                  | ۲                                      |
| Email & FTP Settings   | ~ | Enable DTMF                                 | RFC2833 SIP INFO |                                        |
| A Maintenance          | ~ | Enable Keep Alive                           |                  |                                        |
| ① Status               | ~ | Enable Direct IP Call                       |                  |                                        |
|                        |   | Enable two-way SIP Calling                  |                  |                                        |
|                        |   | SIP Proxy Compatibility Mode                |                  |                                        |
|                        |   | Unregister On Reboot                        |                  |                                        |

Figure 3: Enable Direct IP Call

#### Settings Configuration on the WP820 Side

The WP820 related Account need to be set as "Active", and correct "Local SIP Port" need to be configured at the GDS37xx side. These are the basic settings to make the peering scenario work.

 On the WP820 Web GUI navigate under "Account → General Settings" and set "Account Active" to Yes, then click on Save and Apply in order to apply new changes.

| S WP820                        |                                                                              | Q English v          | 👤 admin v |
|--------------------------------|------------------------------------------------------------------------------|----------------------|-----------|
| ≔ Status ~                     | Account Settings                                                             |                      |           |
| 👤 Account                      | ① Account 1 ① Account 2                                                      |                      |           |
| 📞 Phone Settings 🛛 🗸           |                                                                              |                      |           |
| log Network Settings v         | General Settings SIP Settings Codec Settings Call Settings Advanced Settings |                      |           |
| 📮 System Settings 🔹 🗸          |                                                                              |                      |           |
| 🗶 Maintenance 🛛 🗸              | Account Registration                                                         |                      |           |
| Applications v                 | Account Active 💿 🔽                                                           |                      |           |
| Solution Value-added Service 🗸 | Account Name 💿                                                               |                      |           |
|                                | SIP Server 💿                                                                 |                      |           |
|                                |                                                                              | Delete<br>Up<br>Down |           |
|                                |                                                                              |                      |           |

Figure 4: WP820 General Settings

2. Navigate to "Account → SIP Settings" and verify that the "Local SIP Port" set on the WP820 side is the same as the one on the GDS37xx.

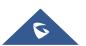

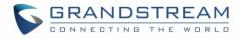

| 5  | WP820               |   |                                                                              | Q | English v 📔 👔 admin v |
|----|---------------------|---|------------------------------------------------------------------------------|---|-----------------------|
| ≔  | Status              | * | Account 1     Account 2                                                      |   |                       |
| 1  | Account             |   | General Settings SIP Settings Codec Settings Call Settings Advanced Settings |   |                       |
| ٩. |                     | ~ |                                                                              |   |                       |
| ¢  | Network Settings    | ~ | Use P-Preferred-Identity Header ⑦ Default                                    | ~ |                       |
|    |                     |   | SIP Transport (2) UDP                                                        | ~ |                       |
| -¢ |                     | ~ |                                                                              |   |                       |
| ×  |                     | ~ | Local SIP Port ⑦ 5060                                                        |   |                       |
| ß  | Applications        | ~ | SIP URI Scheme When Using TLS ③   ● sip   ○ sips                             |   |                       |
| 88 | Value-added Service | ~ | Use Actual Ephemeral Port in Contact with TCP/TLS ③                          |   |                       |

Figure 5: WP820 SIP Settings

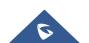

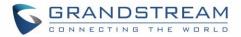

## **CONNECTION USING SIP SERVER**

In case of multiple GDS37xx and WP820 are available, a SIP server needs to be set in order to communicate between different devices.

**Note:** We recommend using Stateless SIP server in this type of installations, Stateful SIP servers may not work.

The following shows a sample setup.

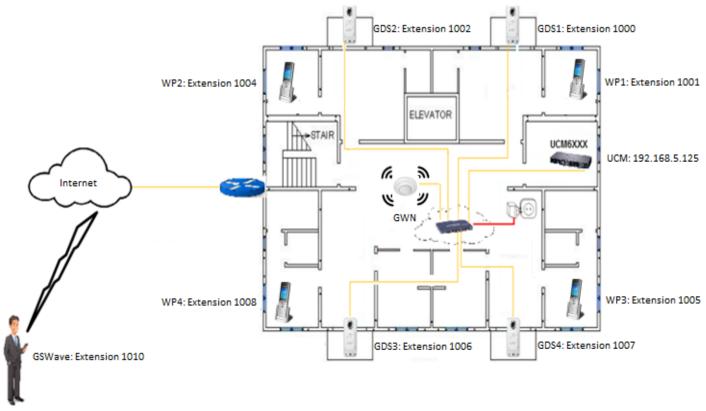

Figure 6: WP820 Connected to GDS3710 through UCM6XXX

#### Settings Configuration on the GDS37xx Side

A SIP account needs to be registered on the GDS37xx to interact with other devices.

This can be done by entering the GDS37xx WebGUI under "Account  $\rightarrow$  Account x", then type the SIP account related information and click on <u>Save</u>.

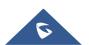

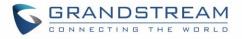

| S GDS3710                    |                                  |               |
|------------------------------|----------------------------------|---------------|
| ■ LiveView ~                 | Account 1                        |               |
|                              | SIP Basic Settings               |               |
| Door System Settings         | Account Active                   |               |
| System Settings *            | SIP Server                       | 192.168.5.146 |
| Account ^                    | Outbound Proxy                   |               |
| Account 1                    | Backup Outbound Proxy            |               |
| Account 2                    |                                  |               |
| Account 3                    | DNS Mode                         | A Record      |
| Account 4                    | SIP User ID                      | 2001          |
| Phone Settings               | Authentication ID                | 2001          |
| 🛎 Video & Audio Settings 🛛 🗸 | Password                         |               |
| Alarm Settings               | Display Name                     | GDS           |
| Email & FTP Settings ×       | TEL URI                          | Disabled      |
| A Maintenance                | SIP Advanced Settings            |               |
| ① Status ^                   | Registration Expiration(m)       | 60            |
| C CIURS                      | Re-register before Expiration(s) | 0             |
|                              | Local SIP Port                   | 5060          |
|                              | SIP Transport                    | UDP           |
|                              | Stream                           | Stream 2      |

Figure 7: SIP Basic Settings

Go to **"Door System Settings → Basic Settings**" then set the following:

- 1. Doorbell Mode set to "Call Doorbell Number".
- 2. (optional) Door Bell Call Mode: When using multiple phones. Please, refer to "*Door Bell Call Mode*"
- 3. Number Called When Door Bell Pressed (assuming 1001 is the WP820 number).
- 4. Remote PIN to Open the Door.

The following figure shows an example of the configuration done.

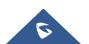

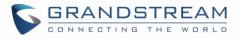

| S GDS3710                                                  |                                                             |                      |               |
|------------------------------------------------------------|-------------------------------------------------------------|----------------------|---------------|
|                                                            | Door System Settings                                        |                      |               |
| <ul> <li>LiveView</li> <li>Door System Settings</li> </ul> | Delay before Unlock Action(s)                               | 0                    |               |
| Basic Settings                                             | Unlock Action Holding Time(s)                               | 5                    |               |
| Keep Door Open                                             | Minimum Interval of Swiping Card(ms)                        | 300                  |               |
| Card Management                                            | Snapshot when Door Opened<br>Snapshot when Doorbell Pressed | via FTP via Email    |               |
| Group<br>Schedule                                          | Shapshot when Doolbeit Pressed                              |                      |               |
| Holiday                                                    | Call Mode                                                   | SIP Number           | ]             |
| • System Settings                                          | Doorbell Mode                                               | Call Doorbell Number |               |
| SIP Settings                                               | Door Bell Call Mode<br>Number Called When Door Bell Pressed | Serial Hunting •     | e.            |
| 🛱 Video & Audio Settings 🛛 🗸                               | Maximum Number of Dialed Digits                             | 0                    | •             |
| Alarm Settings                                             | Press Doorbell Schedule                                     | All Day              | Edit Schedule |
| Email & FTP Settings     Maintenance                       | Remote PIN to Open Door                                     |                      | •             |
| Maintenance                                                | Local PIN Type                                              | Unified PIN T        |               |
|                                                            | Local PIN to Open Door                                      |                      | ۲             |

Figure 8: Door System Settings

#### White List Settings

Any number calling the GDS37xx extension will have its call auto answered. To restrict allowed numbers to call the GDS37xx, user needs to navigate under "Phone Settings  $\rightarrow$  Account x White List".

- 1. Check Enable White Number List.
- 2. Click on **Add** to add numbers allowed to dial the GDS37xx.

| 3.                     | Click         | Save     | to apply the settings.   |                    |          |
|------------------------|---------------|----------|--------------------------|--------------------|----------|
| E Door System Settings |               | Cottings | Account 1 White List     |                    |          |
|                        |               | -        | Enable White Number List | ×                  |          |
|                        | stem Setting  | gs ~     | Phone Number 1           | 1006               | ્        |
|                        | count         | Ť        | Phone Number 2           | 192.168.5.113:5060 | <u>د</u> |
|                        | one Setting   |          | Phone Number 3           |                    | C.       |
|                        | hone Settings |          | Phone Number 4           |                    | e.       |
|                        | ccount 1 Whit |          | Phone Number 5           |                    | e.       |
|                        | ccount 2 whit |          | Phone Number 6           |                    | c.       |
|                        | ccount 4 Whit |          | Phone Number 7           |                    | د.       |

Figure 9: White List

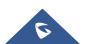

#### Settings Configuration on the WP820 Side

A SIP account needs to be registered on the WP820 side as well to interact with other devices available on the local network.

This can be done by entering the WP820 Web GUI under "**Account**  $\rightarrow$  **General Settings**", then type the SIP account relater information and click on <sup>Save</sup> and <sup>Apply</sup> to apply new changes.

| ≔ Status                     | ~ | Image: Comparison of the second second sec |  |
|------------------------------|---|----------------------------------------------------------------------------------------------------|--|
| 👤 Account                    |   | General Settings SIP Settings Codec Settings Call Settings Advanced Settings                                                                                                    |  |
| 🌜 Phone Settings             | ~ | Account Active 💿 🔽                                                                                                    |  |
| 🊱 Network Settings           | ~ | Account Name  WP820                                                                                                    |  |
| 🗔 System Settings            | ~ | SIP Server ⑦ 192.168.5.125                                                                                                    |  |
| 🔀 Maintenance                | ~ |                                                                                                    |  |
| Applications                 | ~ | Secondary SIP Server 💿 🗵 Delete                                                                                                    |  |
| Solution Value-added Service | ~ | 🖸 Up                                                                                                    |  |
|                              |   | 🗹 Down                                                                                                    |  |
|                              |   | + Add                                                                                                    |  |
|                              |   | SIP User ID 💿 1001                                                                                                    |  |
|                              |   | SIP Authentication ID 💿 1001                                                                                                    |  |
|                              |   | SIP Authentication Password 💿 🔤 😽                                                                                                    |  |
|                              |   | Display Name 💿 1001                                                                                                    |  |

Figure 10: General Settings

Users could configure "Remote PIN to Open the Door" on the WP820 WebGUI to open the door with a single click.

This can be done from the WP820 web UI  $\rightarrow$  Value-added Service  $\rightarrow$  Door System and set the following:

- 1. Click on "Add" (The WP820 supports up to 10 GDS3710 devices).
- 2. Enter the "Door system Name", it can be any name to identify the GDS37xx, in our case its "GDS3710".
- 3. Enter the "System Number", in our case its "1000".
- 4. Enter the "Access Password" which is the password set on "Remote PIN to Open the Door" on the GDS37xx.

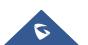

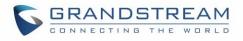

| 💊 WP82           | 0             |                    |                    |             | Q | DND |
|------------------|---------------|--------------------|--------------------|-------------|---|-----|
| i≡ Status        |               | Door System        |                    |             |   |     |
| 👤 Account        |               | 1                  |                    |             |   |     |
| 🍾 Phone Se       |               | Door System (1/10) |                    |             |   |     |
| 🚯 Network        |               |                    | Door system Name 📎 | Open        |   |     |
| 🔓 System Se      |               |                    | System Number 📀    | 1000        |   |     |
| 🗶 Maintena       |               |                    | Access Password 📀  |             |   | *** |
| Applicatio       |               |                    | System Ringtone 🕐  | DingDong    |   | ~   |
| <b>Value-ado</b> | led Service ^ |                    |                    | Save Cancel |   |     |
| Door Sys         | tem           |                    |                    |             |   |     |

Figure 11: GDS Settings on WP820 Web GUI

Once the user presses the ring button on the GDS37xx, an INVITE will be sent to the WP820 phone and the GDS3710 stream will be played on the WP820 phone with the "Open" button that appears in the bottom of the screen. If users press the "open" button, a SIP message will be sent to the GDS3710 in order to open the door as shown below.

A message prompt will appear confirming the opening of the door when the SIP message code sent by the phone matches the "Remote PIN for Open Door".

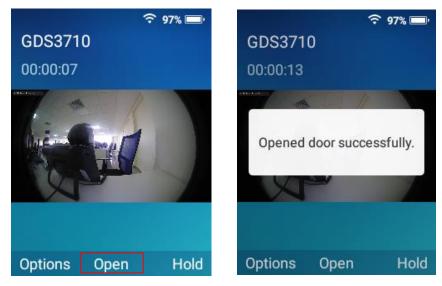

Figure 12: Open Door from WP820

When Call is answered, the user can proceed from **Options**  $\rightarrow$  **Zoom** to enter the zoom interface. This interface allows the user to choose zoom in on certain sections of the image (use the direction arrows to move from sections or use the digits from "0" to "9"). Then you need to click on "Confirm" to view the selected section and to go back to the call screen.

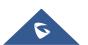

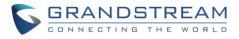

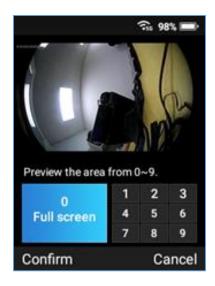

Figure 13: Zoom options from WP820

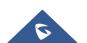